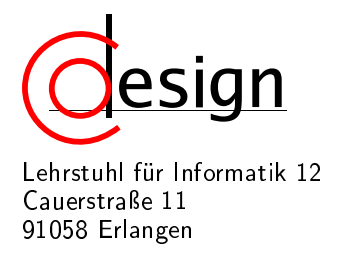

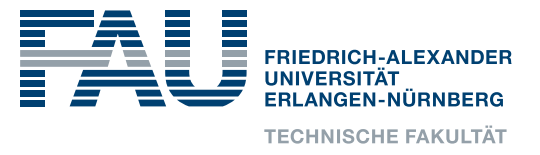

# 4. Exercise of the Laboratory **Entwicklung interaktiver eingebetteter Systeme**

## 1 Introduction

In the following, you will get familiar with Multi-Processor System-on-Chip (MPSoC) modeling by means of Transaction-Level Modeling (TLM). For this purpose, an eclipse workspace has been prepared for you. Please open the workspace by starting eclipse and choosing the directory depicted in Figure 1a as your workspace directory.

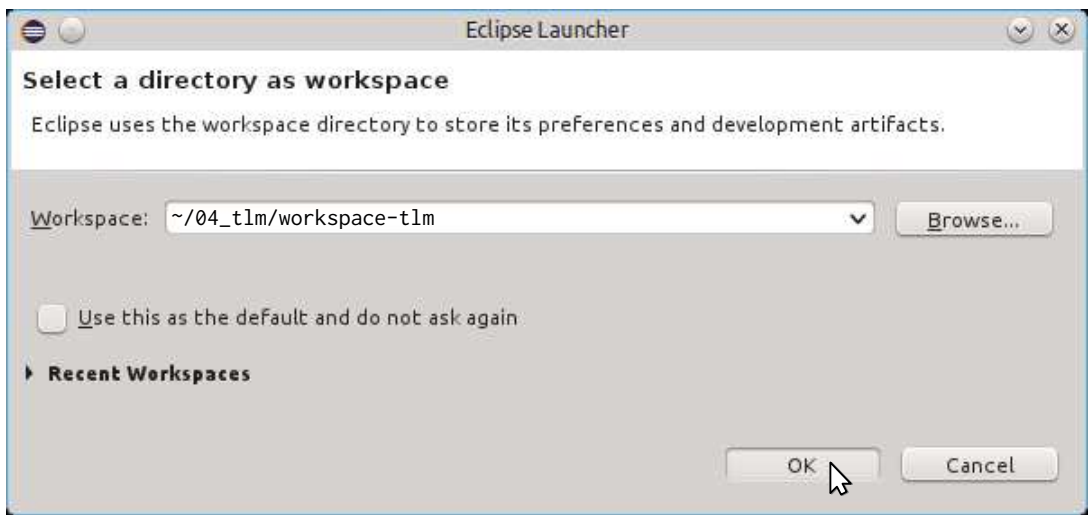

(a) Opening the workspace in directory *~/04\_tlm/workspace-tlm*

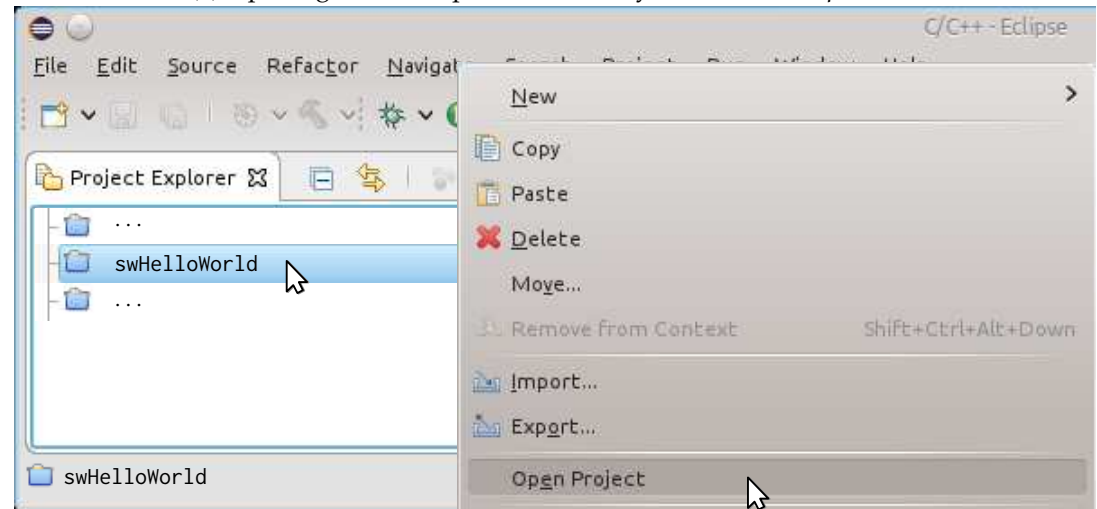

(b) Opening the swHelloWorld project in the workspace

Figure 1: The eclipse workspace for the current lab

In this workspace, only the hwsim project will be edited by you in the process of completing the lab. However, the following two projects are of relevance for understanding the lab:

- 1. hwsim A SystemC simulation environment containing the SystemC module CpuOR1K, which wraps an Instruction Set Simulator (ISS) from Imperas<sup>™</sup> for an OpenRISC 1000 CPU, the SimpleMem SystemC module for memory modeling, and, optionally (see Figure 5a), the Bus module when multiple memories should be connected to the CPU.
- 2. swHelloWorld A simple "Hello World" program that should be executed on the simulated CPU system provided by the hwsim simulator.

The goal of the current lab is to run a "Hello World" program on the TLM-based MPSoC simulator hwsim. First, open the swHelloWorld project (see Figure 1b) and compile the program (see Figure 2a). This results in the executable *~/04\_tlm/workspace-tlm/swHelloWorld/obj/src/main/main.elf*, which should be loaded by the hwsim simulator for simulation with the OpenRISC 1000 CPU. The simulation could be started by selecting the CPU Hello World run target (see Figure 2b). However, this will fail because the hwsim simulator is not yet compiled and, in fact, there is still stuff for you to do to get it working. Moreover, you can find a more detailed documentation about TLM in the PDF files *TLM\_2\_0\_user\_manual.pdf* and *TLM\_2\_0\_presentation.pdf* in the directory *~/04\_tlm/documentation*.

| File Edit Source Refactor Navigate Search<br>Proje                                                                                                    |
|----------------------------------------------------------------------------------------------------|
| $\mathbb{P}\times\mathbb{P}\longrightarrow\mathbb{P}\times\mathbb{P}\times\mathbb{P}\times\mathbb{P}\times\mathbb{P}\times\mathbb{P}\times\mathbb{P}\times\mathbb{P}$ |
| Project                                                                                                    |
| PLATFORM_USE_CPUOR1K                                                                                                    |
|                                                                                                    |
| > swHelloWorld                                                                                                    |
|                                                                                                    |
| swHelloWorld                                                                                                    |

(a) Compiling the "Hello World"-program

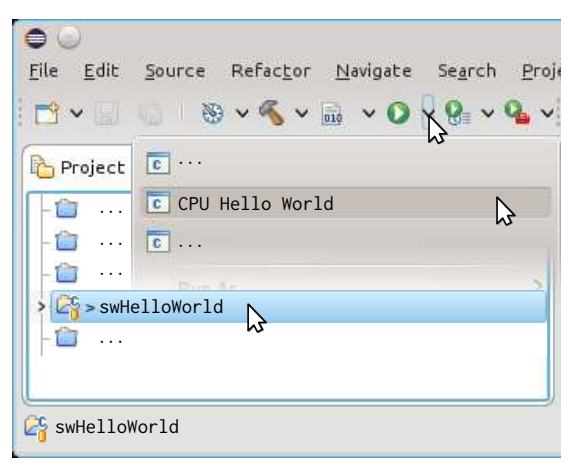

(b) Trying to run the "Hello World"-program

Figure 2: Steps needed to simulated the "Hello World"-program with the TLM-based MPSoC simulator hwsim

#### **Task 1 (CPU with Dedicated Memory Architecture)**

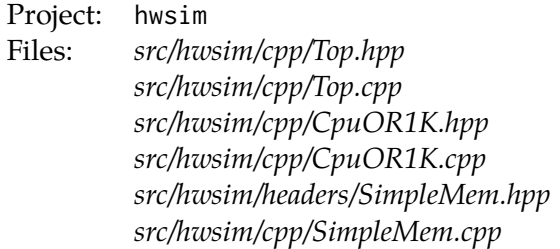

In the following, you will try to realize the architecture depicted in Figure 3 and run the "Hello World" program on the resulting simulator. First, you will realize the architecture of the system by opening the hwsim project and editing the corresponding source files. In this phase, the modules will still be skeletons, but they will be correctly connected to each other.

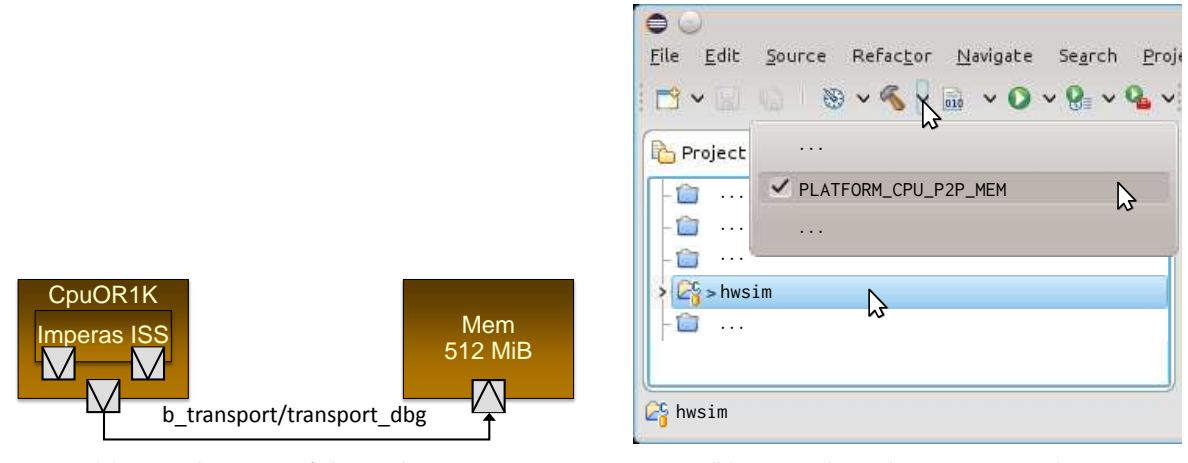

 $U$ (a) Visualization of the architecture

(b) Compiling the hwsim simulator

Figure 3: Simple architecture connecting the CPU directly to the memory

- the socket accordingly in the constructor. *in MegaBytes (MBs) per second,* and, finally, the writeBandwidth of type double giving the write bandwidth in MBs per second. If no read and write bandwidth are specified, these byte of the memory max\_addr, the readBandwidth of type double giving the *read bandwidth* socket to connect it to the rest of the system. Thus, add a constructor for the SimpleMem a) You begin by modifying the memory module to have the required constructor and TLM module that takes as parameters the *module name* name, the *address of the last addressable* should default to an infinite bandwidth. You might use a negative value, e.g., -1, to denote this case and then use special handling in b\_transport to detect it. Also, add a TLM target socket named m\_memory\_socket to the SimpleMem module. Take care to also name
- b) Subsequently, you will modify the CpuOR1K module to have the required TLM socket. Thus, add a TLM initiator socket named INSTRUCTION\_DATA to the CpuOR1K module. Take care to also name the socket accordingly in the constructor.
- c) Finally, the architecture of the system will be specified in the Top module. For this purpose, add one instance called cpu of the SystemC module type CpuOR1K and one instance called mem of SystemC module type SimpleMem to the Top module. The instantiated memory should have a size of 512 MebiByte (MiB). The CPU should get the executable file to be simulated on it, i.e., "*obj/src/main/main.elf* ". Take care to also name these instances accordingly in the constructor of the Top module and to connect the TLM initiator socket INSTRUCTION\_DATA from the CPU with the TLM target socket m\_memory\_socket from the

memory. For the parent parameter of the CpuOR1K module, use the platform module, which is already instantiated by the Top module.

Next, you should try to compile the hwsim simulator as seen in Figure 3b. The simulator should compile, however, it will of course not work. Thus, we will continue by implementing the functionality of the memory module.

- d) Add dummy methods, i.e., empty code, for the TLM blocking transport interface to the SimpleMem class. Do this both for the *plain version* (b\_transport) as well as the *debug version* (transport\_dbg) of this interface. Take care to also register these methods with the TLM socket m\_memory\_socket in the constructor via usage of its methods register\_b\_transport and register\_transport\_dbg.
- e) Implement b\_transport by calling transport\_dbg and adding additional *timing functionality* to handle the timing given to the constructor by the *read and write bandwidth* parameters. Remember that transport\_dbg simply realizes the functionality without any consideration to timing. To realize the timing functionality, you have to calculate the delay for the transaction and add the calculated delay to the sc\_time & parameter of the b\_transport method. The delay in us can be derived by dividing the length (in bytes) of a transaction by the read or write bandwidth given in MBs per second. Don't forget to handle the special case of infinite bandwidth.
- f) To store the contents of the memory, you should add an appropriate member variable called data to the SimpleMem class. Take care to initialize this memory array with the endlessly repeating, i.e., up to the end address of the memory, sequence of 0xDE 0xAD 0xBE 0xEF.
- g) For the functionality of the *debug version*, you should start by writing code to check that the memory access is not out of bounds. That is to say, check that the address of the last accessed byte is not greater than the *address of the last addressable byte of the memory*, which has been given to the constructor. In case of error, set the appropriate TLM error response, e.g., one of the statuses provided by the tlm::tlm\_response\_status enum type.
- h) Next, you should handle the t1m::TLM\_READ\_COMMAND command by reading the appropriates bytes from the data member variable and storing them in the buffer given by the *data pointer of the generic payload*.
- i) Finally, handle the tlm::TLM\_WRITE\_COMMAND command by writing the appropriates bytes to the data member variable from the buffer given by the *data pointer of the generic payload*.

Next, we have to tackle the problem that the wrapped ISS from Imperas has two TLM initiator sockets, i.e., INSTRUCTION.socket and DATA.socket. Both of them have to be forwarded to the INSTRUCTION\_DATA TLM initiator socket you have added previously.

- j) To connect both initiator sockets from the ISS to the INSTRUCTION\_DATA socket, you will create two new TLM target sockets named INSTRUCTION\_TARGET and DATA\_TARGET. Take care to also name these TLM sockets accordingly in the constructor.
- k) Add methods for the TLM blocking transport interface to the CpuOR1K class. These methods should simply forward the corresponding call to the INSTRUCTION\_DATA socket, i.e., INSTRUCTION\_DATA->b\_transport(...) and INSTRUCTION\_DATA->transport\_dbg(...).
- l) Register these methods with the INSTRUCTION\_TARGET and DATA\_TARGET TLM sockets.
- m) Subsequently, connect the sockets INSTRUCTION.socket and DATA.socket from the Imperas™ OpenRISC 1000 ISS to your INSTRUCTION\_TARGET and DATA\_TARGET TLM sockets.

Finally, start the simulation (cf. Figure 2b) and debug your system until the "Hello World" application outputs an infinite sequence of "Hello world!"s on your console.

### **Task 2 (DMI Simulation Acceleration for SimpleMem)**

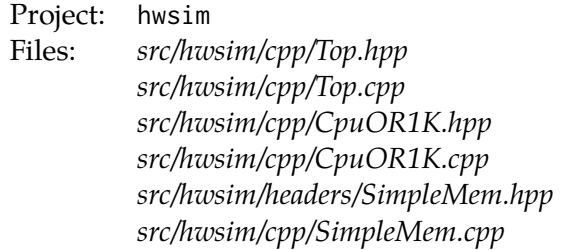

In the following, you will enable support for the Direct Memory Interface (DMI) simulation acceleration technique. The idea behind DMI is that a TLM initiator, e.g., the CpuOR1K, can request an unsigned char pointer called *direct memory pointer* directly to the *data array* where a TLM target, e.g., the SimpleMem, keeps its memory contents, e.g., as depicted in Figure 4a. The TLM interface method to request such a pointer is the method get\_direct\_mem\_pointer. However, the TLM initiator is only allowed to use this interface if in a previous transaction, e.g., a call to b\_transport or transport\_dbg, the DMI hint in the tlm\_generic\_payload class was turned on by the TLM target.

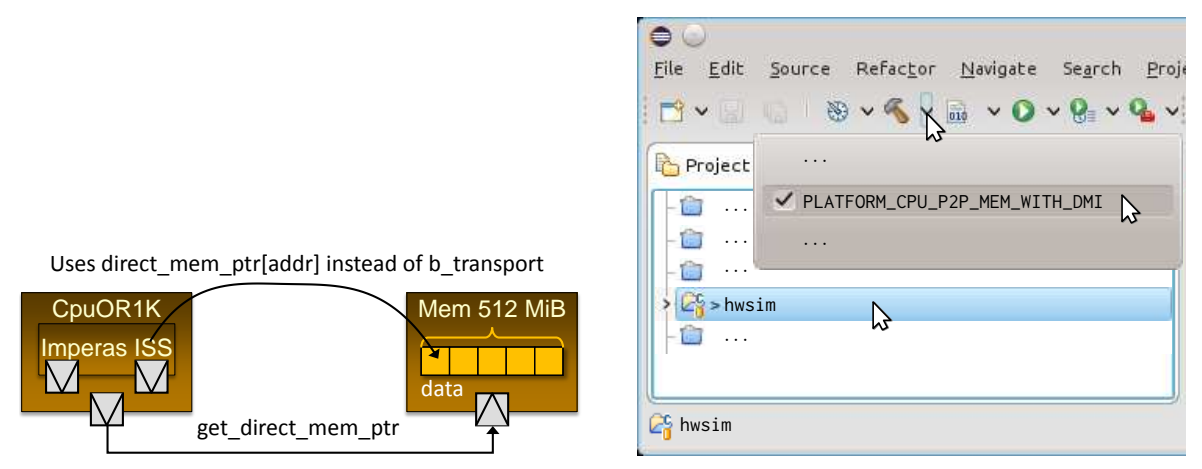

member and the media of the the threated the threated the threated threated the threated threated the threated<br>Alternative contract the threated threated threated threated threated threated threated threated threated threa ENT usuge for the simple trenties (a) DMI usage for the simple architecture connecting (b) Compiling the hwsim simulator with DMI support

Figure 4: Simple architecture connecting the CPU directly to the memory

modifications are necessary: To begin, you will extend the SimpleMem module to support DMI. For this purpose, the following

- a) Add an additional constructor to the SimpleMem module that takes as parameters the mod*ule name*, the *address of the last addressable byte of the memory*, a DMI flag that indicates if the instantiated memory should support DMI, the readBandwidth of type double giving the *read bandwidth in MBs per second*, and, finally, the writeBandwidth of type double giving the *write bandwidth in MBs per second*. If no read and write bandwidth are specified, these should default to an infinite bandwidth. If the DMI flag is true, the instantiated memory must support DMI and must not support it otherwise. If this flag is not given, it should default to false.
- b) Add a dummy method, i.e., empty code, for the TLM get\_direct\_mem\_ptr interface to the SimpleMem class. Register this method with the TLM socket m\_memory\_socket in the constructors via usage of the method register\_get\_direct\_mem\_ptr.
- c) Modify the methods realizing the blocking transport TLM interface to set the DMI hint flag in their tlm\_generic\_payload argument according to the DMI support status of the instantiated SimpleMem module.
- d) Implement the dummy method for the TLM get\_direct\_mem\_ptr interface method.

Next, you have to modify CpuOR1K to also forward the TLM get\_direct\_mem\_ptr interface calls from the INSTRUCTION\_TARGET and DATA\_TARGET sockets to the INSTRUCTION\_DATA socket. Moreover, for complete DMI support, there is also the invalidate\_direct\_mem\_ptr method belonging to the TLM DMI interface. This method can be called by a TLM target to notify TLM initiators that a previously acquired direct memory pointer is no longer valid. To realize DMI support for the CpuOR1K module, the following modifications are necessary:

- e) Add a dummy method, i.e., empty code, for the TLM get\_direct\_mem\_ptr interface to the CpuOR1K class. Take care to also register this method with the INSTRUCTION\_TARGET and DATA\_TARGET TLM sockets.
- f) Implement the dummy method for the TLM get\_direct\_mem\_ptr interface method to forward the call to the INSTRUCTION DATA socket.
- g) Add a dummy method, i.e., empty code, for the TLM invalidate\_direct\_mem\_ptr interface to the CpuOR1K class. Take care to also register this method with the TLM socket INSTRUCTION\_DATA via usage of the register\_invalidate\_direct\_mem\_ptr method of the socket.
- h) Implement the dummy method for the TLM invalidate\_direct\_mem\_ptr interface method to forward the call to both the INSTRUCTION\_TARGET and DATA\_TARGET sockets.

The hwsim simulator can be compiled in different modes (cf Figures 3b, 4b, and 5b). If DMI should be supported, then PLATFORM\_USE\_DMI will be defined. Thus, you will modify the Top module to respect this define.

- i) Modify the Top module to turn on DMI for the SimpleMem instance mem when the hwsim simulator is compiled with DMI support, i.e., when PLATFORM\_USE\_DMI is defined.
- j) Run the "Hello World" application on the simulator with and without DMI support and compare the simulation performance.

#### **Task 3 (Bus Modelling)**

Project: hwsim Files: *src/hwsim/cpp/Top.hpp src/hwsim/cpp/Top.cpp src/hwsim/cpp/Bus.hpp src/hwsim/cpp/Bus.cpp*

In the following, we want to model a system with reduced memory requirements. Here, you should take advantage of the fact that the 512 MiB memory is only used at the beginning, i.e., starting from 0x00000000, for code, data, and heap as well as at the end, i.e., ending at out the starting from oncocococy, for code, data, and free the memory and the crid, her, ending at starting at 0x00000000 and the memory memHi of size  $64\,\mathrm{KiB}$  at the end ending at 0x1FFFFFFF. That a bus should be used will be indicated by the PLATFORM\_USE\_BUS define that will be set if the hwsim simulator is compiled as indicated in Figure 5b.

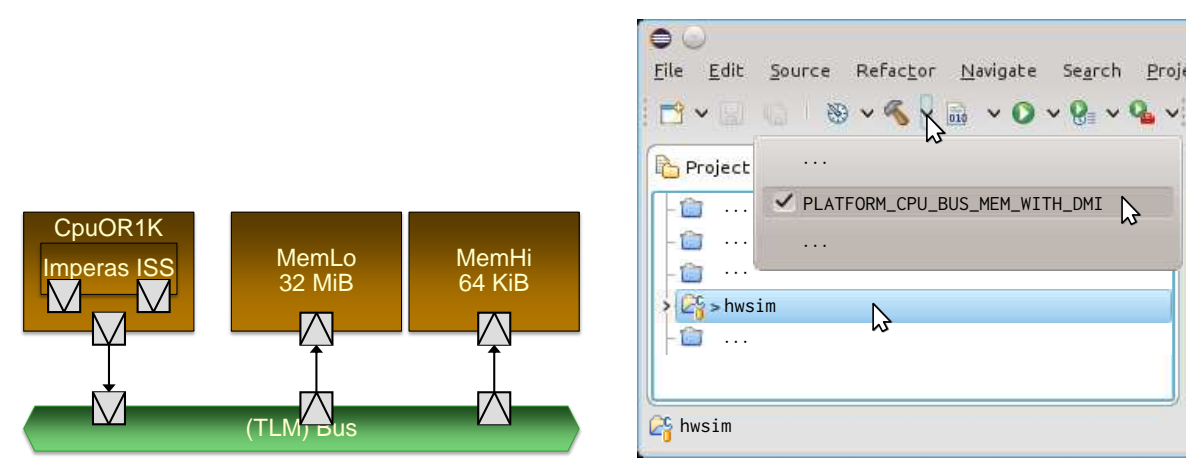

(a) Visualization of the architecture

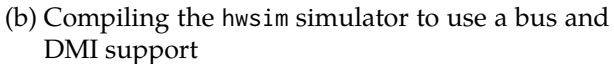

Figure 5: Architecture using a bus to connect the two memories memLo and memHi to the CPU

In detail, the bus has the two public methods (i) the getTargetSocket() method, which should be used to acquire a TLM target socket to which a TLM initiator socket of a bus master, e.g., the CpuOR1K CPU, should be connected, and (ii) the getInitiatorSocket(uint32\_t start\_range, uint32\_t end\_range) method, which should be used acquire a TLM initiator socket to which a TLM target socket of a bus slave, e.g., a SimpleMem memory module, should be connected. The connected bus slave should be visible in the address range from start\_range to end\_range, i.e., the first addressable byte of the bus slave should be start\_range and the last addressable byte should be end\_range. For each forward of a transaction from a TLM target socket (connected to a bus master) to a TLM initiator socket (connected to a bus slave), address rewriting as well as a search for the right TLM initiator socket has to be performed. Address rewriting is necessary as a TLM initiator socket is visible in the address range start\_range. . .end\_range, while the address range of a SimpleMem module is 0x0...max\_addr. In more detail, the following modifications are necessary for the Bus module:

- a) You should realize a data structure to store the TLM target sockets acquired via usage of the getTargetSocket() method.
- b) Implement the getTargetSocket() method.
- c) You should realize a data structure to store the TLM initiator sockets and their associated address ranges.
- d) Implement the getInitiatorSocket(startRange, endRange) method.
- e) Add dummy methods for the TLM blocking transport and DMI interfaces, i.e, methods for b\_transport, transport\_dbg, get\_direct\_mem\_ptr, and invalidate\_direct\_mem\_ptr.
- f) You must also register these methods with the sockets acquired by the getTargetSocket and getInitiatorSocket methods.
- g) Implement address rewriting and the search for the right TLM initiator socket as a method called decode that can be used by the TLM interface methods b\_transport, transport\_dbg, and get\_direct\_mem\_ptr. Please realize a generic solution that uses the address ranges given to the getInitiatorSocket method and does not contain hard coded addresses from the following example, which is only used to illustrate the process. To exemplify, consider the transaction with address 0xFFFF1000 shown in Figure 6 that the CPU initiates at point  $\mathbb D$ . Cleary, the CPU can initiate transaction for its whole address range of 4 GiB, i.e.,

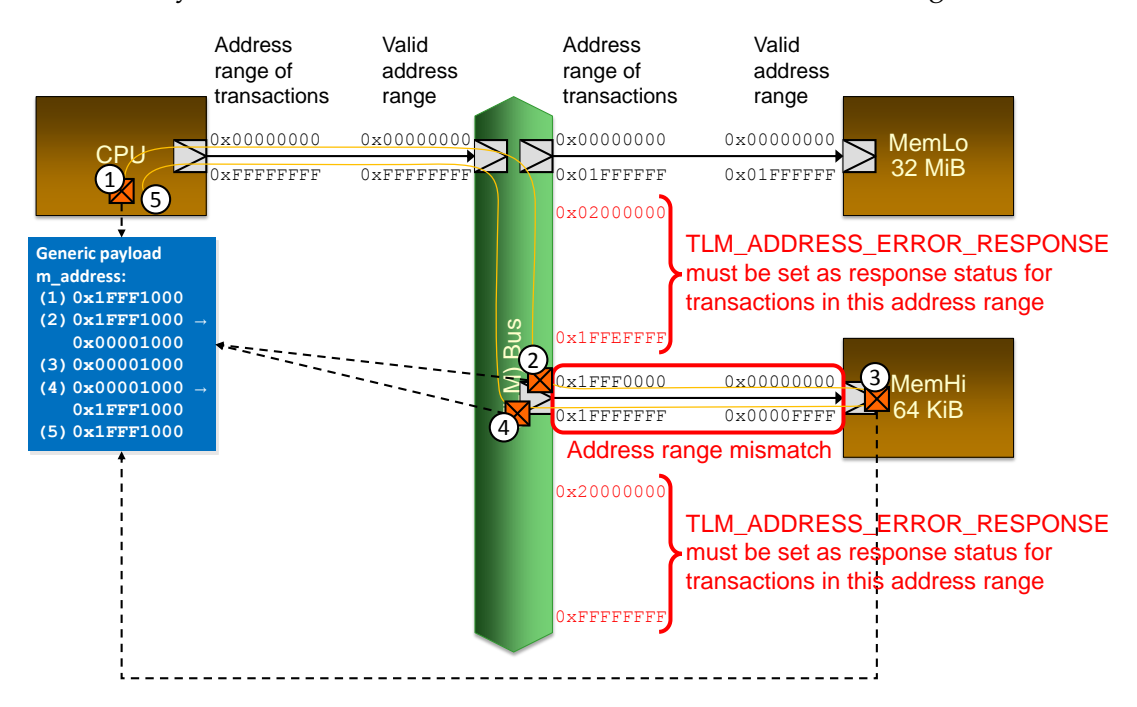

Figure 6: Example of address rewriting for a transaction accessing memHi

0x00000000 to 0xFFFFFFFF. Moreover, the TLM must also support receiving transaction in this address range. After having received a transaction, the bus must search for the right TLM initiator socket on which to forward the transaction. If none is found, e.g., the address is not between either 0x00000000 to 0x01FFFFFF (memLo) or 0x1FFF0000 to 0x1FFFFFFF (memHi), then the bus must set the TLM\_ADDRESS\_ERROR\_RESPONSE status for the transaction. Otherwise, the transaction has to be forwarded to the found TLM initiator socket, e.g., as seen at point  $\mathcal{Q}$ . However, in general, the address in the transaction has to be modified as otherwise an *address range mismatch* between the address in the transaction and the address range the bus slave is expecting will occur. To exemplify, the address 0xFFFF1000 contained at point  $\Phi$  in the transaction does not fit in the address range 0x00000000 to 0x0000FFFF expected by memHi. Thus, you will have to subtract 0x1FFF0000 from the address in the transaction to modify it in such a way that it will fit into the address ranges expected by the bus slave. Then, the transaction can be forward so that the memory will execute it at point  $\circled{3}$ .

h) Moreover, in the backward path, i.e., when transactions have been processed by the bus slave connected to the TLM initiator sockets, the address rewriting has to be reversed. For this purpose, you should implement the encode method that shifts the address range of the bus slave back into the global address range used by the bus. To exemplify, this happens at point  $\textcircled{4}$  in Figure 6 where 0x1FFF0000 is added to the address to restore it back to its original value. Thus, at point  $\circledS$  the CPU sees a transaction containing the same address as was used to initially send it at point  $\mathbb{O}$ .

- i) Next, implement the TLM interface methods b\_transport, transport\_dbg, as well as the method get\_direct\_mem\_ptr. For this methods, you have first to decode the address to perform address rewriting and lookup of the correct TLM initiator socket that covers the address range the is requested for the transaction. If no such initiator sockets can be found, be sure to set the corresponding TLM error status for the transaction. Do not forget to reverse the address rewriting after the transaction has been processed by the connected bus slave. Moreover, address rewriting must not only be performed for the tlm\_generic\_payload structure but also for the tlm\_dmi structure. There, DMI start and end addresses have to be rewritten.
- j) Subsequently, the invalidate\_direct\_mem\_ptr method should be realized. Here, you will need the encode method to shift the address range of the bus slave back into the global address range used by the bus. The invalidate\_direct\_mem\_ptr method must be forwarded to all TLM target sockets of the bus, which will notify all bus masters connected to the bus that a DMI pointer these bus masters might have acquired is now invalid.

Finally, you will have to modify the Top module to instantiate memLo, memHi, and bus instead of the 512 MiB memory mem. Remember, you should only do this if PLATFORM\_USE\_BUS is defined. Also, use the PLATFORM\_USE\_DMI define to decide if DMI should be turned on for memLo and memHi.

- k) Change *Top.hpp* to either have memLo, memHi, and bus if PLATFORM\_USE\_BUS is defined or otherwise keep mem if PLATFORM\_USE\_BUS is not defined.
- l) Take care to also name these instances accordingly in the constructor of the Top module.
- m) Next, use the bus methods getTargetSocket() and getInitiatorSocket(...) to realize the connections of the architecture as depicted in Figure 5a and discussed in the beginning of this tasks description.

Finally, start the simulation (cf. Figure 2b) and debug your system until the "Hello World" application outputs an infinite sequence of "Hello world!"s on your console.